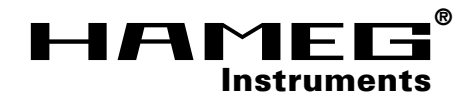

# **MANUAL**

**ESPAÑOL**

**ESPANOL** 

# **Trazador de curvas HM6042**

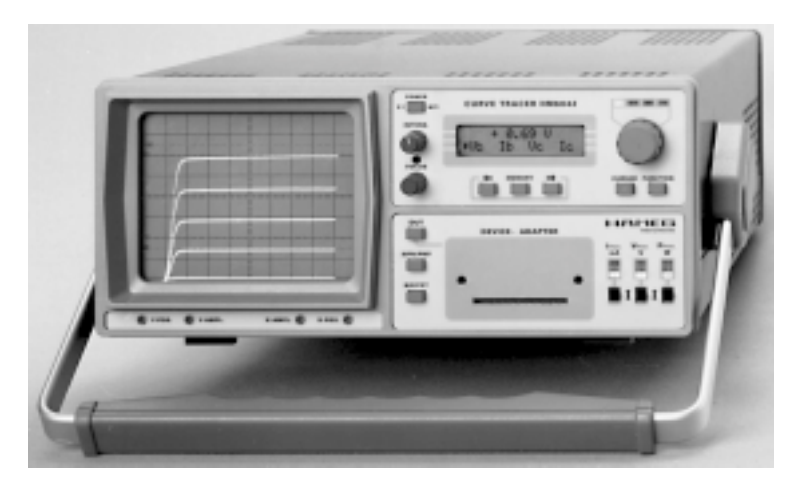

**MANUAL•HANDBUCH•MANUEL**

**¡Indicación importante!**

**El instrumento descrito a continuación es un aparato eléctrico y debe ser manejado únicamente por personal cualificado. El mantenimiento y servicio técnico sólo deberá ser realizado por personal cualificado.**

**Si envía escritos, es preciso describa Vd. el nº de tipo y serie del aparato que encontrará en la plaqueta posterior del mismo.**

# **Indice**

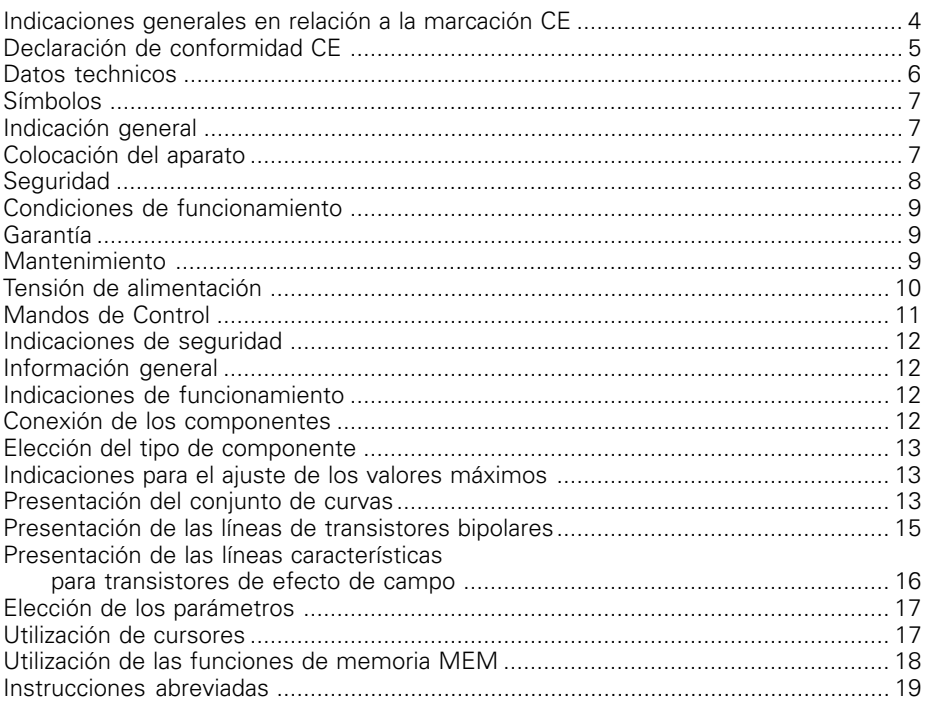

#### **Indicaciones generales en relación a la marcación CE**

Los instrumentos de medida HAMEG cumplen las prescripciones técnicas de la compatibilidad electromagnética (CE). La prueba de conformidad se efectúa bajo las normas de producto y especialidad vigentes. En casos en los que hay diversidad en los valores de límites, HAMEG elige los de mayor rigor. En relación a los valores de emisión se han elegido los valores para el campo de los negocios e industrias, así como el de las pequeñas empresas (clase 1B). En relación a los márgenes de protección a la perturbación externa se han elegido los valores límite válidos para la industria.

Los cables o conexiones (conductores) acoplados necesariamente al instrumento para la transmisión de señales o datos influyen en un grado elevado en el cumplimiento de los valores límite predeterminados. Los conductores utilizados son diferentes según su uso. Por esta razón se debe de tener en cuenta en la práctica las siguientes indicaciones y condiciones adicionales respecto a la emisión y/o a la impermeabilidad de ruidos:

#### **1. Conductores de datos**

La conexión de aparatos de medida con aparatos externos (impresoras, ordenadores, etc.) sólo se deben realizar con conectores suficientemente blindados. Si las instrucciones de manejo no prescriben una longitud máxima inferior, esta deberá ser de máximo 3 metros para las conexiones entre aparato y ordenador. Si es posible la conexión múltiple en el interfaz del aparato de varios cables de interfaces, sólo se deberá conectar uno.

Los conductores que transmitan datos deberán utilizar como norma general un aislamiento doble. Como cables de bus IEEE se prestan los cables de HAMEG con doble aislamiento HZ72S y HZ72L.

#### **2. Conductores de señal**

Los cables de medida para la transmisión de señales deberán ser generalmente lo más cortos posible entre el objeto de medida y el instrumento de medida. Si no queda prescrita una longitud diferente, esta no deberá sobrepasar los 3 metros como máximo.

Todos los cables de medida deberán ser aislados (tipo coaxial RG58/U). Se deberá prestar especial atención en la conexión correcta de la masa. Los generadores de señal deberán utilizarse con cables coaxiales doblemente aislados (RG223/U, RG214/U).

#### **3. Repercusión sobre los instrumentos de medida**

Si se está expuesto a fuertes campos magnéticos o eléctricos de alta frecuencia puede suceder que a pesar de tener una medición minuciosamente elaborada se cuelen porciones de señales no deseadas en el aparato de medida. Esto no conlleva a un defecto o para de funcionamiento en los aparatos HAMEG. Pero pueden aparecer, en algunos casos por los factores externos y en casos individuales, pequeñas variaciones del valor de medida más allá de las especificaciones predeterminadas.

#### **HAMEG GmbH**

**KONFORMITÄTSERKLÄRUNG DECLARATION OF CONFORMITY DECLARATION DE CONFORMITE DECLARACION DE CONFORMIDAD**

**Name und Adresse des Herstellers FRAMEG GmbH<br>Manufacturer's name and address FRAME Kelsterbacherstraße 15-19 Manufacturer's name and address Nom et adresse du fabricant D - 60528 Frankfurt Nombre y dirección del fabricante**

**HAMEG S.a.r.l. 5, av de la République F - 94800 Villejuif**

 $\epsilon$ 

**Die HAMEG GmbH / HAMEG S.a.r.l bescheinigt die Konformität für das Produkt The HAMEG GmbH / HAMEG S.a.r.l herewith declares conformity of the product HAMEG GmbH / HAMEG S.a.r.l déclare la conformite du produit La empresa HAMEG GmbH / HAMEG S.a.r.l. declara la conformidad del producto**

**Bezeichnung / Product name / Designation/ Artículo: Kennlinienschreiber / Curve Tracer / Trazador de curvas**

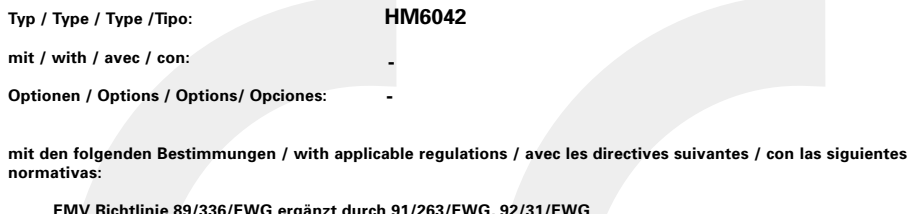

**EMV Richtlinie 89/336/EWG ergänzt durch 91/263/EWG, 92/31/EWG EMC Directive 89/336/EEC amended by 91/263/EWG, 92/31/EEC Directive EMC 89/336/CEE amendée par 91/263/EWG, 92/31/CEE Directriz EMC 89/336/CEE enmendada por 91/263/CE, 92/91/CEE**

**Niederspannungsrichtlinie 73/23/EWG ergänzt durch 93/68/EWG Low-Voltage Equipment Directive 73/23/EEC amended by 93/68/EEC Directive des equipements basse tension 73/23/CEE amendée par 93/68/CEE Directriz de equipos de baja tensión 73/23/CEE enmendada por 93/68/CEE**

**Angewendete harmonisierte Normen / Harmonized standards applied / Normes harmonisées utilisées / Normas utilizadas**

**Sicherheit / Safety / Sécurité / Seguridad**

**EN 61010-1: 1993 / IEC (CEI) 1010-1: 1990 A 1: 1992 / VDE 0411: 1994 Überspannungskategorie / Overvoltage category / Catégorie de surtension / categoría de sobretensión: II Verschmutzungsgrad / Degree of pollution / Degré de pollution / Grado de polución: 2**

**Elektromagnetische Verträglichkeit / Electromagnetic compatibility / Compatibilité électromagnétique / Compatibilidad Electromagnética:**

**EN 50082-2: 1995 / VDE 0839 T82-2**

**ENV 50140: 1993 / IEC (CEI) 1004-4-3: 1995 / VDE 0847 T3 ENV 50141: 1993 / IEC (CEI) 1000-4-6 / VDE 0843 / 6 EN 61000-4-2: 1995 / IEC (CEI) 1000-4-2: 1995 / VDE 0847 T4-2: Prüfschärfe / Level / Niveau / Nivel = 2**

**EN 61000-4-4: 1995 / IEC (CEI) 1000-4-4: 1995 / VDE 0847 T4-4: Prüfschärfe / Level / Niveau / Nivel = 3**

**EN 50081-1: 1992 / EN 55011: 1991 / CISPR11: 1991 / VDE0875 T11: 1992**

**Gruppe / group / groupe / grupo = 1, Klasse / Class / Classe / clase = B**

14.12.1995

**Datum /Date /Date / Fecha Unterschrift / Signature /Signature/ Firma:**

**Instruments**

**®**

cum pt

**E. Baumgartner Technical Manager Directeur Technique**

# **Trazador de curvas HM6042**

- Manejo simple y confortable
- **Cursores para evaluar la medición**
- **Comparación de semiconductores mediante la memorización de**
- **Valores de referencia**
- **Presentación de 5 curvas en pantalla**
- Cálculo automático de los parámetros  **dinámicos**

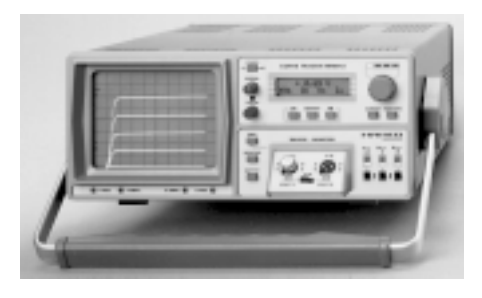

El trazador de curvas **HM6042** utiliza la probada tecnología incorporada ya en el HM 8042 para el fácil análisis de los parámetros característicos de semiconductores individuales. Este aparato controlado por **microprocesador**, es fácil y confortable de manejar.

Los valores medidos se digitalizan y se presentan sobre la **pantalla** en forma de un **conjunto de curvas**. Todos los valores y resultados numéricos se pueden leer en el display de LCD. La concepción del **HM6042** permite su utilización para el análisis de componentes individuales así como la selección en la producción en serie en el campo industrial. Los campos característicos de **transistores** y de **transistores de efecto de campo** se representan como conjunto de curvas con 5 líneas en el 1er cuadrante. También se pueden analizar **diodos, Led's y tiristores** en sus especificaciones básicas. Mediante las funciones de calculo que están implementadas en el aparato se pueden obtener de una manera muy simple los **parámetros h** e **y**.

Las **funciones de cálculo y de medida** del aparato permiten la toma el cálculo preciso de tensión de base, corriente de base, tensión de colector, corriente de colector así como amplificación de corriente. Los valores obtenidos se pueden observar sobre la pantalla de LCD. La elección del valor de medida se determina de forma muy práctica con las teclas.

Además se pueden calcular directamente los parámetros dinámicos h11, h21, h22, y21, y22. Sobre el **conjunto de curvas** se pueden marcar **puntos de medida** mediante **cursores**, determinando el **microprocesador** del **HM 6042** en el punto indicado los parámetros estáticos y dinámicos. El tiempo de cálculo corto y la **secuencia rápida** de las medidas, permiten la realización ininterrumpida de trabajos con el **HM 6042**. Se pueden memorizar valores de medida individuales mediante una tecla en la **memoria** del 6042. Así se pueden efectuar comparaciones entre 2 semiconductores semejantes. Sus características profesionales y su fácil manejo, permiten que el **trazador de curvas HM 6042** sea

un aparato que corresponda a las elevadas exigencias de un laboratorio y una producción en el campo de la electrónica.

#### **Datos técnicos**

(Temperatura de referencia 23ºC ± 1ºC)

#### **Márgenes de medida**

**3 márgenes de tensión**:

Tensiones colector/drenador ≤ 2V, 10V, 40V ± 5%

#### **3 márgenes de corriente**:

Corrientes colector-drenador ≤ 2mA, 20mA, 200mA±5% **3 márgenes de potencia**:

Potencia de salida ≤ 0,04W, 0,4W, 4W±10% **Tensiones y corrientes base-puerta:**

#### I 1µA hasta 10mA

- $V_{\rm b}$  hasta 2V±5%<br> $V_{\rm g}$  hasta 10V±5%
- 

**Exactitud de la medición Exactitud de medición de los valores estáticos:**

- $V_{\text{old}}$  ±(2% del vm.+3dia.)
- I c/d ±(2% del vm.+3dig.)
- l<sub>b ±</sub>(2% del vm.+3dig.)<br>V<sub>b</sub> ±(2% del vm.+3dig.)  $±(2%$  del vm. $+3dia.$
- 
- V<sub>g ±</sub>(3% del vm.+3dig.)<br>ß → hasta 1000:(±5% del vm.+3dig.) hasta 100000:±((6+0,001xß)% del vm.+3dig.)

#### **Exactitud de medida de los valores dinámicos**:

- **h11** <=1000W±(12%vm+3dig.)
- >=1000W±((12+0,001 valor medido)% del vm+3dig.) **h21** <=1000±(12%vm.+3dig.)
	- >=1000±((12+0,001 valor medido)% del vm+3dig.)
- **y21** <=1000mS±(12%vm.+3dig.)
- **h/y22**<=1000mS±(12%vm.+3dig.)

#### **Otros**

Memorización de un valor de medida de referencia para p.ej. en la ayuda de selección de componentes pareados.

#### **Medidas de cursor**:

**Modo single**: el cursor señaliza la posición en la que se debe tomar el valor de medida.

**Modo tracking**: 2 cursores indican las posiciones en las que se deben tomar los valores de medida para la obtención de los parámetros H.

#### **Evaluación de las curvas de**

Diodos, diodos zener; Transistores NPN/PNP FET/MOS-FET (canal N-P); Tiristores

#### **Display:** LCD

Presentación de valor de medida con conjunto de curvas Indicación de pantalla: máx. 5 curvas v.m.= Valor medido

# **Símbolos**

Atención a las instrucciones de manejo

Alta tensión

 $\overline{\mathcal{H}}$  Tierra

#### **Indicación general**

Después de desembalar el aparato, compruebe primero que este no tenga daños externos ni piezas sueltas en su interior. Si muestra daños de transporte, hay que avisar inmediatamente al suministrador y al transportista. En tal caso, no ponga el aparato en funcionamiento.

## **Colocación del aparato**

Para que la visibilidad de la pantalla sea óptima, el aparato se puede colocar en tres posiciones (C, D, E). Si después de su transporte en mano el aparato se apoya en posición vertical, el asa permanece en posición de transporte, (A). Para colocar el aparato en posición horizontal, el asa se apoya en la parte superior,  $(C)$ .

Para colocarlo en la posición D (inclinación de 10°), hay que mover el asa hacia abajo hasta que encaje automáticamente. Si requiere una posición más inclinada, sólo tiene que tirar de ella hasta que encaje de nuevo en la posición deseada (fig. E con 20° de inclinación).

El asa también permite transportar el aparato en posición horizontal. Para ello gire el asa hacia arriba y tire de él en sentido diagonal para encajarlo en pos. B. Levante el aparato al mismo tiempo ya que en esta posición el asa no se mantiene por sí sola.

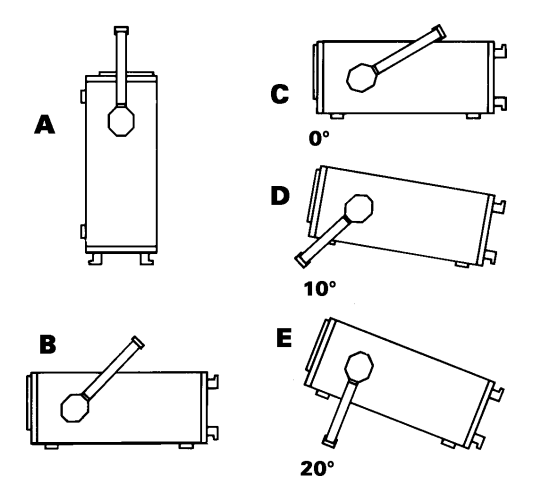

# **Seguridad**

Este aparato ha sido construido y verificado según las Normas de Seguridad para Aparatos Electrónicos de Medida **VDE 0411 parte 1ª, indicaciones de seguridad para aparatos de medida, control, regulación y de laboratorio** y ha salido de fábrica en perfecto estado técnico de seguridad. Se corresponde también con la normativa europea EN 61010-1 o a la normativa internacional CEI 1010- 1. El manual de instrucciones, el plan de chequeo y las instrucciones de mantenimiento contienen informaciones y advertencias importantes que deberán ser observadas por el usuario para conservar el estado de seguridad del aparato y garantizar un manejo seguro.

## **La caja, el chasis y todas las conexiones de medida están conectadas al contacto protector de red (tierra).**

El aparato corresponde a la **clase de protección I**.

Las partes metálicas accesibles para el usuario están comprobadas con respecto a los polos de red con 2200V 50Hz.

A causa de la conexión con otros aparatos de red, en ciertos casos pueden surgir tensiones de zumbido en el circuito de medida. Esto se puede evitar fácilmente conectando un transformador de aislamiento (clase de protección II) entre el HM 6042 y la red. Por razones de seguridad, el aparato sin transformador de aislamiento solamente deberá conectarse a enchufes con puesta a tierra según las normas en vigor.

**El aparato deberá estar conectado a un enchufe de red antes de conectarlo a circuitos de señales de corriente. Es inadmisible inutilizar la conexión del contacto de seguridad.**

Como en la mayoría de tubos electrónicos, el tubo de rayos catódicos también produce rayos- γ. Pero en este aparato la **dosis iónica es muy inferior al valor permisible de 36pA/Kg.**

Cuando haya razones para suponer que ya no es posible trabajar con seguridad, hay que apagar el aparato y asegurar que no pueda ser puesto en marcha desintencionadamente. Tales razones pueden ser:

- el aparato muestra daños visibles,
- el aparato contiene piezas sueltas,,
- el aparato ya no funciona,
- ha pasado un largo tiempo de almacenamiento en condiciones adversas (p.ej. al aire libre o en espacios húmedos),
- su transporte no fue correcto (p.ej. en un embalaje que no correspondía a las condiciones mínimas requeridas por los transportistas).

# **Condiciones de funcionamiento**

Margen de temperatura ambiental admisible durante el funcionamiento: +10°C...+40°C. Temperatura permitida durante el almacenaje y el transporte: -40°C...+70°C. Si durante el almacenaje se ha producido condensación, habrá que aclimatar el aparato durante 2 horas antes de ponerlo en marcha. El aparato está destinado para ser utilizado en espacios limpios y secos. Por eso no es conveniente trabajar con él en lugares de mucho polvo o humedad y nunca cuando exista peligro de explosión. También se debe evitar que actúen sobre él sustancias químicas agresivas. El instrumento funciona en cualquier posición. Sin embargo, es necesario asegurar suficiente circulación de aire para la refrigeración. Por eso, en caso de uso prolongado, es preferible situarlo en posición horizontal o inclinada (sobre el asa). Los orificios de ventilación siempre deben permanecer despejados.

**Los datos técnicos y sus tolerancias sólo son válidos después de un tiempo de precalentamiento de 30 minutos y a una temperatura ambiental entre 15°C y 30°C. Los valores sin datos de tolerancia deben considerarse como valores aproximados para una aparato normal.**

# **Garantía**

Antes de abandonar la producción, todos los aparatos se someten a una prueba de calidad con un "burn in" de 10 horas. Manteniendo el aparato en funcionamiento intermitente, es posible reconocer cualquier defecto. Después sigue una comprobación completa de todas las funciones y del cumplimiento de los datos técnicos.

Pero aún así, es posible que algún componente se averíe después de un tiempo de funcionamiento más prolongado. Por esta razón, todos los aparatos tienen una **garantía de 2 años.** La condición es que no se haya efectuado ningún cambio en el aparato y se remita el registro de garantía a HAMEG Ibérica (dirección ver tapa trasera del manual). Se aconseja guardar cuidadosamente el embalaje original para posibles envíos del aparato por correo, tren o transportista. Los daños de transporte y los daños por grave negligencia no quedan cubiertos por la garantía. En caso de reclamaciones, aconsejamos adjuntar al aparato una nota con una breve descripción de la anomalía. Además puede acelerar nuestro servicio si en la mismo nota indica su nombre y número de teléfono (prefijo, número de teléfono y nombre del departamento) para que podamos solicitarle más información respecto a la avería.

## **Mantenimiento**

Es aconsejable controlar periódicamente algunas de las características más importantes del HM6042. Sólo así se puede garantizar que la presentación de todas las señales sea tan exacta como lo indican los datos técnicos.

Se recomienda limpiar de vez en cuando la parte exterior del instrumento con un pincel. La suciedad incrustada en la caja, el asa y las piezas de plástico y aluminio se puede limpiar con un paño húmedo (agua con 1% de detergente suave). Para limpiar la suciedad grasienta se puede emplear alcohol de quemar o bencina para limpieza (éter de petróleo). La pantalla se pueda limpiar con agua o bencina para limpieza (pero no con alcohol ni disolvente), secándola después con un paño limpio y seco sin pelusa. Después de la limpieza, es aconsejable tratarla con un spray antiestático convencional, idóneo para plásticos. En ningún caso el líquido empleado para efectuar la limpieza debe penetrar en el aparato. La utilización de otros productos puede dañar las superficies plásticas y barnizadas.

# **Tensión de alimentación**

El aparato trabaja con tensiones alternas de red de 115V y 230V. El aparato se suministra preparado para trabajar con tensiones de red de 230V. La variación a 115V se realiza en el conector de cambio de tensión mediante un pequeño destornillador, que se introduce en el orificio preparado para tal efecto. El conmutador de tensión de red se encuentra detrás de una abertura en la carátula trasera del aparato, e indica la tensión ajustada.

#### **El cambio de tensión de red sólo debe ser realizado, si se ha desconectado el cable de red de su enchufe**

Los fusibles de alimentación son accesibles desde el exterior. El borne de red del aparato y los portafusibles crean una unidad sólida. El portafusibles se encuentra encima del borne de red del aparato con sus 3-polos.

El cambio de un fusible sólo debe efectuarse, habiendo desconectado el cable de red del borne. Con la ayuda de un pequeño destornillador se apretan hacia adentro las muescas que se encuentran a ambos lados del portafusibles. Véanse también las marcas en la caja. El portafusibles se desplaza gracias a unos muelles y puede ser extraído para cambiar el fusible. Hay que tener precaución que los muelles de contacto que sobresalen en los lados, no sean dañados. La introducción del portafusibles sólo es posible si la muesca inferior está en su posición correcta. El portafusibles se introduce, salvando la presión de los muelles, hasta que las muescas laterales encajan en su posición original. La utilización de fusibles "reparados" o el cortocircuito del portafusibles es ilícito. Cualquier defecto que tuviera el aparato por esta causa, no daría lugar al derecho de garantía.

Tipo de fusible: Medidas **5 x 20** mm; 250V~, C; IEC 127, h. III; DIN 41 662 (posible DIN 41 571, h. 3). Desconexión: **lenta (T)**

Tensión de red **115V~** ±10%: Corriente Fusible **T 315mA** Tensión de red **230V~** ±10%: Corriente Fusible **T 160mA**

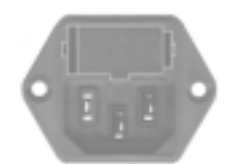

**Los valores referenciados con tolerancias se establecen después de un funcionamiento de min. 60 minutos con una temperatura ambiental de 23°C ± 2°C. Los valores sin indicaciones de tolerancias son valores medios, cuya media se obtiene de aparatos de serie.**

# **Mandos de Control**

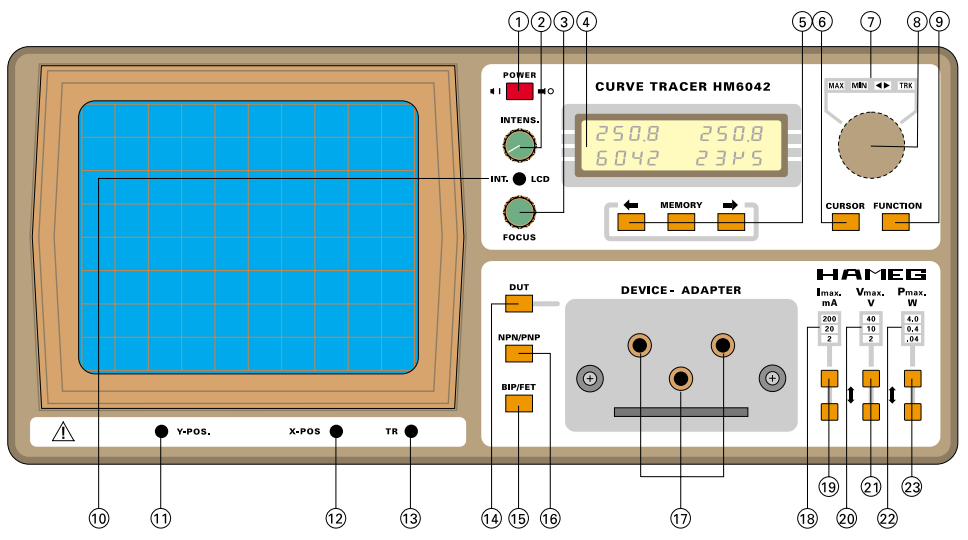

- **(1) POWER** (Conmutador de red)
- **(2) INTENS.**

Ajusta la intens. de luminosidad del trazo

**(3) FOCUS**

Ajuste para la nitidez del trazo

**(4) INDICACIÓN** LC -Display

LCD de 2 líneas, presenta los valores de medida numéricos y la indicación de los parámetros ajustados

**(5)** ← → (tecla) Tecla para la elección de los parámetros a medir.

#### **(5) MEMORY** (tecla)

Tecla para la memorización de un valor de medida y la activación de la indicación de valores de diferencia.

**(6) CURSOR** (tecla)

Tecla para variar el cursor de una línea característica a otra.

 $(7)$  TRK/ $\blacktriangleleft\triangleright$ /MIN/MAX $(LEDs)$ Indicación de la función elegida del con (8).

**(8)** Conmutador rotatorio, varia los parámetros de las líneas  $I_B y V_G y$  de la posición del cursor.

#### **(9) FUNCTION** (tecla)

Tecla para la elección de las funciones de (8).

**(10) INT. LCD**

Ajusta el contraste del LCD.

#### **(11/ 12) Y-POS X-POS**

Ajuste de posición del grupo de líneas en la pantalla

#### **(13) TR**

Ajuste para la corrección de la rotación del trazo

- **(14) DUT** (tecla) Conecta/ desconecta el componente bajo prueba.
- **(15) BIP/FET** (tecla)

Tecla para elegir entre transistores bipolares o de efecto de campo.

- **(16) NPN/PNP** (tecla) Tecla para elegir entre transistores NPN o PNP.
- **(17) E/S; C/D; B/G** (bornes) Bornes de conexión para adaptadores de test para el componente a probar.
- **(18) 200, 20, 2mA** (LEDs) Indica la gama de corriente selecc.  $(I_c / I_c)$ . **(19) Imax**. (tecla)

Selecciona la corriente de medida máxima.

- **(20) 40, 10, 2V** (LEDs) Indica la gama de tensión selecc.  $(V_c / V_p)$ .
- **(21) Vmáx**. (tecla) Selecciona la tensión de medida máxima.
- **(22) 4, 0.4, 0.04W** (LEDs) Indicación de la gama de potencia seleccionada.
- **(23) Pmax**. (tecla) Tecla para la selección de la potencia de medida máxima.

# **Indicaciones de seguridad**

El principio de medida del HM6042 posibilita la aparición de tensiones en los bornes E/S, C/D, B/G que sobrepasan la tensión de 42V por lo cual existe un peligro para el usuario. Pueden aparecer tensiones de hasta 50VDC en el objeto de medida. El HM6042 sólo debe ser puesto en marcha por personas conocedoras de los peligros que se derivan de estas tensiones.

## **Información general**

El HM6042 permite la visualización de las características de semiconductores de dos y tres polos. Se pueden verificar diodos, transistores bipolares (NPN/PNP), FETs (MOS/J-FET, CANAL N-/P) y con ciertos límites también tiristores. La posibilidad de utilizar cursores permite obtener mediciones exactas de los parámetros de los componentes en puntos definidos de las curvas características. Un microprocesador en el aparato facilita el trabajo al proporcionar funciones semiautomatizadas. Todos los ajustes esenciales se adaptan correspondiendo a las funciones elegidas.

# **Indicaciones de funcionamiento**

Para el funcionamiento del HM6042 no se precisan conocimientos previos. La clara estructuración de la carátula frontal y la limitación a funciones esenciales permiten trabajar eficientemente después de la primera puesta en marcha.

Generalmente el aparato debe ajustarse con una intensidad de luminosidad que no cause un deterioro a la capa de fósforo del tubo.

Como medida de protección para los componentes acoplados, es conveniente ajustar los siguientes valores al conectar el aparato:

 $I_{\text{max}}$  = 2mA;  $U_{\text{max}}$  = 2V;  $P_{\text{max}}$  = 0.04W;  $I_{\text{B}}$  = aprox. 0.4 $\mu$ A

 $(V_c = -10V \text{ N-FET}; +10V \text{ P-FET}).$ 

## **Conexión de los componentes**

El adaptador adjunto es idóneo para la conexión y comparación de 2 transistores. Los DUTs (Device Under Test) pueden conectarse de forma alternada mediante el conmutador del adaptador a la entrada del HM6042. Los bornes de banana del adaptador quedan descritos con E/S Emitter/Source, C/D Collector/Drain y B/G Base/Gate . Los diodos deben conectarse para las mediciones entre las conexiones de E y C. Los tiristores pueden ser disparados con una corriente de inicial de máx. 10mA . Sin embargo, la presentación de las curvas características de tiristores es limitada.

Para la conexión de los componentes que se deseen comprobar es aconsejable utilizar el adaptador suministrado. Si no se pueden conectar a este los componentes deseados, es posible conectar también los objetos de test mediante un cable con el HM6042. La longitud de un conductor simple no debe sobrepasar los 25cm. En cualquier caso hay que contar con una deformación de la presentación de la curva a causa de interferencias exteriores si se utilizan cables sueltos, especialmente en las corrientes pequeñas de los colectores. Además se recomienda, evitar tendencias a oscilaciones mediante el uso de perlas de ferrita en la línea del colector-base. No se pueden utilizar cables blindados a causa de su elevada capacidad.

**Siempre se deberán de tener en cuenta las medidas de seguridad especificas, cuando se utilicen conductos individuales**

#### **Elección del tipo de componente**

Correspondiendo a la clase del DUT se tiene que ajustar el HM6042. Si por ejemplo se utiliza un transistor NPN bipolar se deben ajustar las teclas [12] y [15] correspondientemente (sin pulsar). En los transistores PNP se debe conmutar la elección mediante la tecla [15]. La elección de FETs se realiza mediante la tecla BIP/FET [12]. Los diodos se miden con el ajuste FET de la tecla [12]. Los tiristores se miden también con un ajuste como el de los transistores bipolares [12].

Para presentar el conjunto de curvas medido, se tiene que pulsar la tecla DUT (2). Sólo ahora se activa una medición. Si no se activa esta tecla aparece sobre el display del HM 6042 la indicación - off -.

#### **Indicaciones para el ajuste de los valores máximos**

Si se tiene la tecla **DUT** activada se presentan, en el caso de un transistor, 5 curvas  $I_c = f(U_{cc})$  con  $I_c$  como parámetro. Si sólo se visualiza una línea horizontal estando en el ajuste básico, se pueden variar a través de la función **MAX** [7] y con el botón giratorio [8] los límites de indicación de tal manera, que se visualizan todas las 5 curvas. Si se ha elegido la función **MAX**, se puede variar mediante el botón giratorio la posición de la línea característica superior. Hay que ir observando, que se hayan elegido los valores límites ajustados para que el transistor trabaje durante la comprobación dentro de sus límites seguros de trabajo. Las corrientes y las tensiones se limitan electrónicamente a los valores de margen límite ajustados. Un ajuste incorrecto de los valores de margen límite pueden llevar a un deterioro del DUT. Los límites de margen se ajustan a través de los conmutadores [19, 21, 23]. Los valores máximos elegidos se visualizan mediante las líneas de diodos luminosos [18, 20, 22].

#### **Presentación del conjunto de curvas**

El grupo de curvas de un transistor (5 curvas características) ocupa, en la pantalla una superficie de 8x10divisiones (dibujo 1). La división de los ejes en dirección vertical y horizontal es lineal. La presentación del grupo de curvas se ha dividido de tal manera que los valores límite de margen (Imax = 200/20/2mA; Vmáx = 40/10/2V) correspondan también a los puntos finales de las curvas, o al límite superior de la pantalla. Por ejemplo, para el ajuste de máximo 20mA para la corriente del colector, la línea horizontal superior de la retícula de la pantalla indica el valor de 20mA.

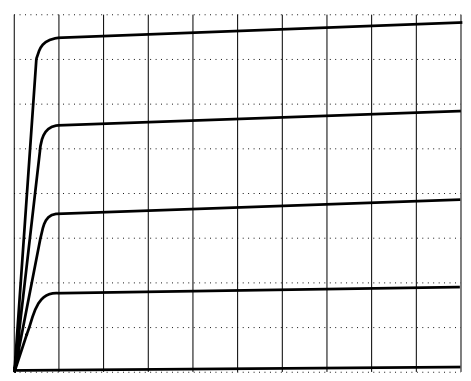

**Figura 1** Conjunto de curvas características de un transistor

Con la elección de esta corriente máxima se obtiene una desviación vertical de 2,5mA/div. Lo mismo se obtiene con el ajuste de la tensión de colector. Con un ajuste de 40V para la tensión de colector esta significa, que la limitación vertical derecha del grupo de curvas de una tensión del colector de 40V, corresponde a 4V/div en horizontal. Si se eligen los valores límite más pequeños, también es válido lo arriba descrito.

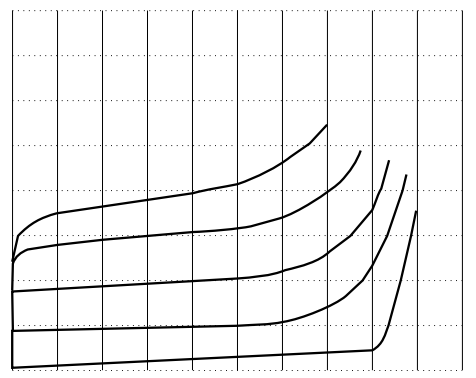

#### **Figura 2**

Con el conmutador [23] se preelige la potencia máxima. Esta curva corresponde a una hipérbola que corta los valores máximos para corriente y tensión.

La forma de la hipérbola queda visible, cuando los valores del DUT son inferiores a los valores máximos controlables por el HM6042.

## **Presentación de las líneas de transistores bipolares**

Si se pone en marcha el HM6042 y no se tiene conectado ningún componente, aparece sobre la pantalla una línea horizontal. Si se conecta un transistor NPN bipolar y se activa la medición mediante una pulsación sobre la tecla DUT [2] aparece un grupo de curvas con 5 curvas similar a las del figura 3.

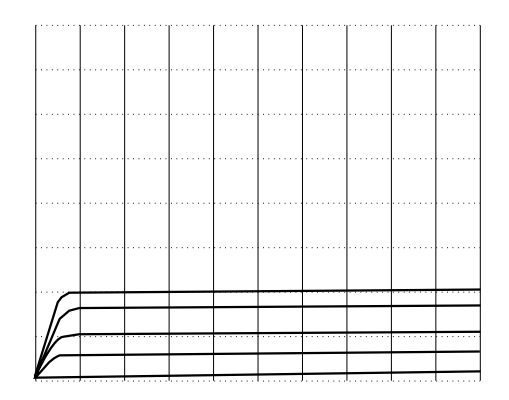

#### **Figura 3**

Se han elegido los ajustes de los valores máximos así que el DUT reciba la mínima carga posible (2mA; 2V; 0,04W). La figura 3 muestra una presentación típica que se obtiene con este ajuste básico. Si se utiliza, p.ej., un transistor NPN como prueba pero se elige como tipo de prueba un PNP, el HM6042 desconecta la salida, después de un breve control de la pieza. Sobre el display aparece la notificación -off-.

Para la distancia de las curvas características la característica l $_{\rm c}$ =f(U $_{\rm cE}$ ), es esencial el parámetro l $_{\rm b}$ . La corriente de base y también la separación de las curvas características se pueden variar mediante el mando giratorio [8]. En el ajuste base queda activada la función **MAX** [7]. Mediante el conmutador giratorio se puede variar la curva característica **superior** en su posición variando la corriente base. Se puede desplazar hacia corrientes mayores o menores. Las tres curvas características entre la superior y la inferior se van adaptando correspondientemente en la distancia. Si se activa la función **MIN** [7], se puede variar la curva característica **inferior** en su posición variando la corriente de base. Se puede desplazar hacia corrientes menores o mayores. Las tres curvas características entre la superior y la inferior se van adaptando correspondientemente en la distancia.

En la primera puesta en marcha la corriente base está ajustada en un mínimo. El ajuste del ancho de paso/posición de la curva, cuando se elige la función **MAX** ó **MIN** se puede realizar en tres márgenes, como se puede observar en la siguiente tabla.

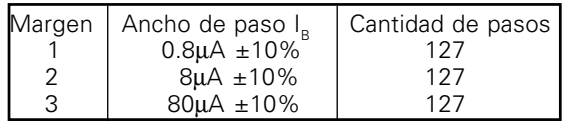

Se debe tener en cuenta en cada margen un offset, con una magnitud de medio ancho de paso.

Para poder cambiar fácilmente del margen inferior al superior se debe accionar el mando giratorio en dirección de las manecillas del reloj. Durante el traspaso del paso 127 al paso 128 se realiza un cambio de margen, correspondiendo los primeros cinco pasos del margen nuevo a los últimos cinco pasos del margen antiguo. Durante el cambio de margen se multiplica la corriente de base por el factor 10. Se debe tener en cuenta que no se puede llegar al margen 3 (corriente de base de 10mA), mientras esté elegida la corriente máxima del colector de 2mA mediante el conmutador [19].

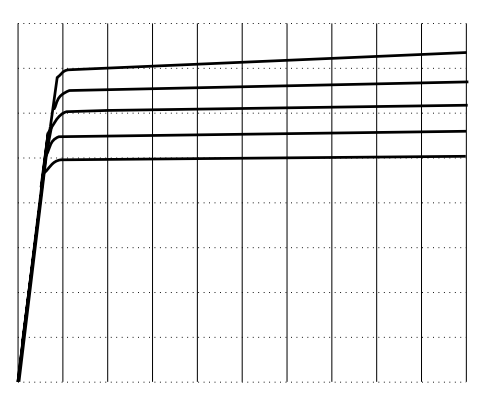

#### **Figura 4**

Para llegar al margen inferior con pasos prácticamente fluidos, se debe elegir mediante el conmutador [9] la función **MIN** y accionar el conmutador giratorio en dirección contraria a las manecillas del reloj. Accionando el conmutador giratorio con la función **MIN** elegida, se desplaza la situación de la línea característica inferior hacia arriba (ver figura 4).

#### **Presentación de las líneas características para transistores de efecto de campo**

Si se desean observar transistores de efecto de campo, el parámetro para el desplazamiento de las líneas es la tensión de puerta  $V_{c}$ . Correspondiente al manejo y la presentación con los transistores bipolares se puede variar después de la elección de las funciones **MAX** ó **MIN**, mediante el mando giratorio la tensión de puerta U<sub>c</sub> en pasos. El número de pasos es de 256 con una tensión ajustable de -10V a +10V, siendo cada paso de 80mV. Para reducir esta tensión, hay que actuar con el mando giratorio [8], esperando a que la indicación sobre el display sea la correcta.

#### **¡Atención!**

**Las mediciones de transistores de efecto de campo pueden albergar tensiones de hasta 50VDC en el componente. Esto ocu**rre cuando se ha elegido p. ej.:  $U_p = 40$  V y la tensión de puerta **se ajusta con -10V. Se parte de la base, que el HM6042 sólo es utilizado por personal consciente del peligro que alberga trabajar con estos potenciales**

#### **Elección de los parámetros**

Básicamente se diferencian si se caracterizan transistores parámetros estáticos y dinámicos. Mediante las teclas [5] ← → se eligen las magnitudes que se desean medir. El valor de los parámetros elegidos de esta manera se mide en la posición en la que se encuentra el cursor, se calcula mediante un micro y se indica a través del display digital.

Los parámetros estáticos

V<sub>B</sub> / V<sub>G</sub> Tensión Base/Gate I<sub>B</sub>/ I<sub>G</sub> Corriente Basis/Gate I<sub>c</sub>/I<sub>D</sub> Corriente colector/drenaje V $_{\rm c}$ / V $_{\rm p}$  Tensión colector/drenaje Amplificación de corriente

así como los parámetros dinámicos

- h11 Impedancia de entrada con salida en CC
- h21 Amplificación de corriente con salida en CC
- h22 Conductancia de salida con entrada en CA
- y21 Transductancia directa
- y22 Conductancia de salida

se pueden obtener con el HM6042. Los valores medidos se indican sobre el Display LCD del HM6042.

# **Utilización de cursores**

En el momento de la puesta en marcha del HM 6042 aparece un cursor en la curva característica intermedia de las 5 que aparecen. Mediante la indicación digital se puede leer el valor de los parámetros

estáticos, p.ej., la tensión de base o la tensión de puerta en la posición del cursor. La indicación varía correspondiendo a la posición actual del cursor. Éste se puede posicionar en dirección horizontal después de elegir la función **< >** [7] y puede situarse sobre la curva característica en 64 posiciones distintas. Mediante la tecla [6] se puede mover el cursor en dirección vertical de una línea característica a la otra.

Si se elige la medida de los parámetros dinámicos h11, h21 e y21 aparece automáticamente un segundo cursor debajo del cursor existente sobre la curva característica. Mediante el mando giratorio se desplazan los dos cursores a la vez. El HM 6042 mide los valores en las posiciones de los cursores y calcula de ello el valor de indicación para los parámetros dinámicos.

Si se elige la medida de en los parámetros dinámicos H22 e Y22 también aparece un segundo cursor, pero al lado del cursor existente sobre la curva característica. Mediante el conmutador giratorio Y en la función **< >**, se puede desplazar la posición del segundo cursor en relación al primero. Los dos cursores se pueden desplazar juntos mediante la elección de la función **TRK** simultáneamente (tracking).

La visualización del segundo cursor se realiza automáticamente y sólo sirve para la obtención de parámetros dinámicos.

# **Utilización de las funciones de memoria MEM**

El HM 6042 ofrece una función de memorización muy útil para la selección de transistores. A través de la tecla **MEM** [5], se pueden memorizar los parámetros de un transistor y compararlos así con otro componente del mismo tipo. Así se puede realizar de un modo muy fácil la selección de los parámetros  $\frac{1}{2}$ /  $\frac{1}{2}$ , β, h11, h21, h22, y21 e y22.

Se efectúa un ejemplo en una selección por corriente para clarificar lo antes mencionado.

Primero se mide el parámetro deseado para el transistor de referencia. Si se pulsa entonces la tecla MEM, se memorizan los valores de los parámetros estáticos  $V_B / V_{G}$ ,  $I_B / I_{G}$ ,  $V_C / V_{D}$ ,  $I_C / I_{D}$  y el parámetro que se desea medir. En el display aparece un signo "∆" para poder distinguir los valores relativos de los valores de referencia. Además se posiciona la indicación en -0-. A continuación aparecen en el display, si se ha elegido un transistor de comparación, los valores de diferencia en relación al tipo de referencia. No se indican porcentajes, sino directamente los valores de diferencia absoluta. Otra pulsación sobre la tecla **MEM** borra esta función.

#### **¡Atención! Durante la medición se puede recalentar el componente**

# **Instrucciones abreviadas**

Cuando se pone en marcha el HM 6042 las salidas del aparato no quedan activadas. El componente que se desea comprobar no está "en funcionamiento". El display indica -off-. Primero se elige el tipo de DUT (BIP/FET y NPN/PNP). Después de haber elegido la función correspondiente se alimenta el componente mediante la pulsación sobre la tecla DUT con tensión. Si se cometiera un error, se desconecta el componente de la alimentación.

Si el funcionamiento es correcto, se visualizan 5 curvas características sobre la pantalla del aparato. Sobre la curva característica central aparece un cursor, que se puede mover en dirección horizontal mediante el conmutador giratorio. Sobre el display se indica el valor de la medida del parámetro elegido en el lugar indicado por el punto de la curva.

Como ejemplo se trata de medir la amplificación de corriente de un transistor con  $I_c=15$ mA y  $U_{ce}=30V$ .

Para ello se elige el margen de corriente de 20mA. Como margen de tensión se eligen 40V. Mediante la tecla [6] se posiciona el cursor sobre la línea característica superior eligiendo el parámetro estático I. mediante la tecla [5] se presenta la medida para la corriente del colector I<sub>c</sub> sobre el display. Accionando el conmutador giratorio, se pueden posicionar las líneas características de tal manera que aparezca sobre el display el valor deseado de 15mA.

Con la tecla [5] se elige ahora  $V_c$  y se presenta en el display ajustando el valor con la tecla [9] en la función <>y el cursor se posiciona horizontalmente hasta que aparece sobre el display la tensión de colector deseada de 30V. En la posición en la que se encuentra ahora el cursor, se pueden leer la amplificación de corriente y todos los otros parámetros.

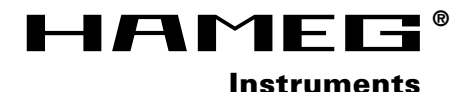

**Oscilloscopes**

**Multimeters**

**Counters**

**Frequency Synthesizers**

**Generators**

**R- and LC-Meters**

**Spectrum Analyzers**

**Power Supplies**

**Curve Tracers**

**Time Standards**

**Printed in Germany**

#### **Germany**

**HAMEG Service** Kelsterbacher Str. 15-19 60528 FRANKFURT am Main Tel. (069) 67805 - 24 -15 Telefax (069) 67805 - 31 E-mail: service@hameg.de

**HAMEG GmbH** Industriestraße 6 63533 Mainhausen<br>Tel (06182)  $8909 - 0$ <br>8909 - 30 Telefax (06182) E-mail: sales@hameg.de

#### **France**

**HAMEG S.a.r.l** 5-9, av. de la République 94800-VILLEJUIF<br>Tél. (1) Tél. (1) 4677 8151<br>Telefax (1) 4726 3544  $(1)$  4726 3544 E-mail: hamegcom@magic.fr

#### **Spain**

**HAMEG S.L.** Villarroel 172-174 08036 BARCELONA Teléf. (93)4301597 Telefax (93)321220 E-mail: email@hameg.es

#### **Great Britain**

**HAMEG LTD** 74-78 Collingdon Street LUTON Bedfordshire LU1 1RX Phone (01582) 413174 Telefax (01582) 456416 E-mail: sales@hameg.co.uk

# **United States of America**

**HAMEG, Inc.** 266 East Meadow Avenue EAST MEADOW, NY 11554<br>Phone (516) 794 Phone (516) 794 4080<br>Toll-free (800) 247 1241 Toll-free (800) 247 1241  $(516)$  794 E-mail: hamegny@aol.com

#### **Hongkong**

**40 - 6042 - 000S**

**43 - 6042 - 00S0**

# **HAMEG LTD**

Flat B, 7/F, Wing Hing Ind. Bldg., 499 Castle Peak Road, Lai Chi Kok, Kowloon<br>Phone (852) 2 Phone (852) 2 793 0218 (852) 2 763 5236 E-mail: hameghk@netvigator.com